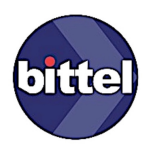

# **Saat ve Tarih**

## **güncellemesi ve**

## **DST'yi (Yaz Saati Uygulaması)**

**kapatmak veya açmak..** 

**MODA için**

### Zaman, Tarihi ve DST (Yaz Saati Uygulaması Ayarları)

Bittel Cloner'ı ON/OFF tusu ile acın. Karşınıza "P0", programlama menüsü gelecek

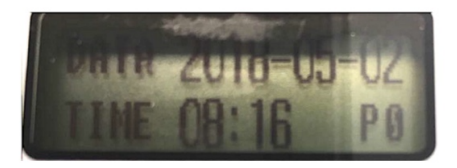

Menüler arası geçiş; UP ve DOWN tuşlarına basın.

#### Zamanın Ayarlanması;

- P0 menüsüne geliniz,
- Yıl, ay, gün, saat ve dakika arasında kısa bir şekilde SET tuşuna basarak geçiş yapabilirsiniz.

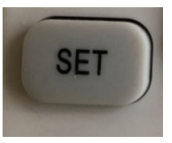

Üzerine geldiğiniz yukarıda ki değerlerleri UP ve DOWN tuşlarına basarak  $\blacksquare$ değiştirebilirsiniz.

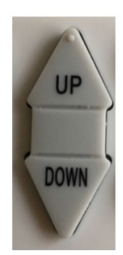

### DST'yi \* (Yaz Saati Uygulaması 'nı) KAPATMAK veya AÇMAK;

- UP ve DOWN tuslarına basarak P4 menüsüne geldiniz
- Karşınıza DST değiştirme menüsü çıkaracak
- DST: CLOSE, "DST kapalı" demektir
- Açmak/Kapamak için, SET tuşuna basın ardındaN UP ve DOWN tuşlarına basarak, yaz saati uygulamasını açar veya kapatabilirsiniz.. şöyle; UP ve DOWN tuslarına basarak döngüsel olarak "CLOSE", "OPEN", "OPEN", "CLOSE" olacaktır.
- Bir daha SET tusuna basın ZONE seçimi flash edecektir
- OPEN durumunda UP veya DOWN tuşları ile ZONE "2" ye gelin (Türkiye için ayar) CLOSE durumunda ZONE seçimi yokturç
- \* DST = Daylight Savings Time ...

#### **Time Cloner'da ki bilgileri Moda''ya yüklemek**

- 1- Moda açık olsun
- 2- Cloner ı ön ekranın 10 cm. Sağ veya Sol çaprazında tutun (RF iletişimi için)
- 3- Cloner'da **TIME PROG** ve ardında **DST PROG** tuşlarına basın
- 4- Moda 'da ki LCD ekran sönüp yanacaktır, bu işaret yüklemenin tamamlandığı teyitidir.

## KONTAKT

Telefon # : 0532-381 0200 <https://www.bitteltr.com/> [info@bitteltr.com](mailto:info@bitteltr.com) [gokhan@bitteltr.com](mailto:gokhan@bitteltr.com)

Copyright © 2021 Bittel Inc. Hakları mahfuzdur.

Istanbul, Ocak 2021